для батьків та учнів

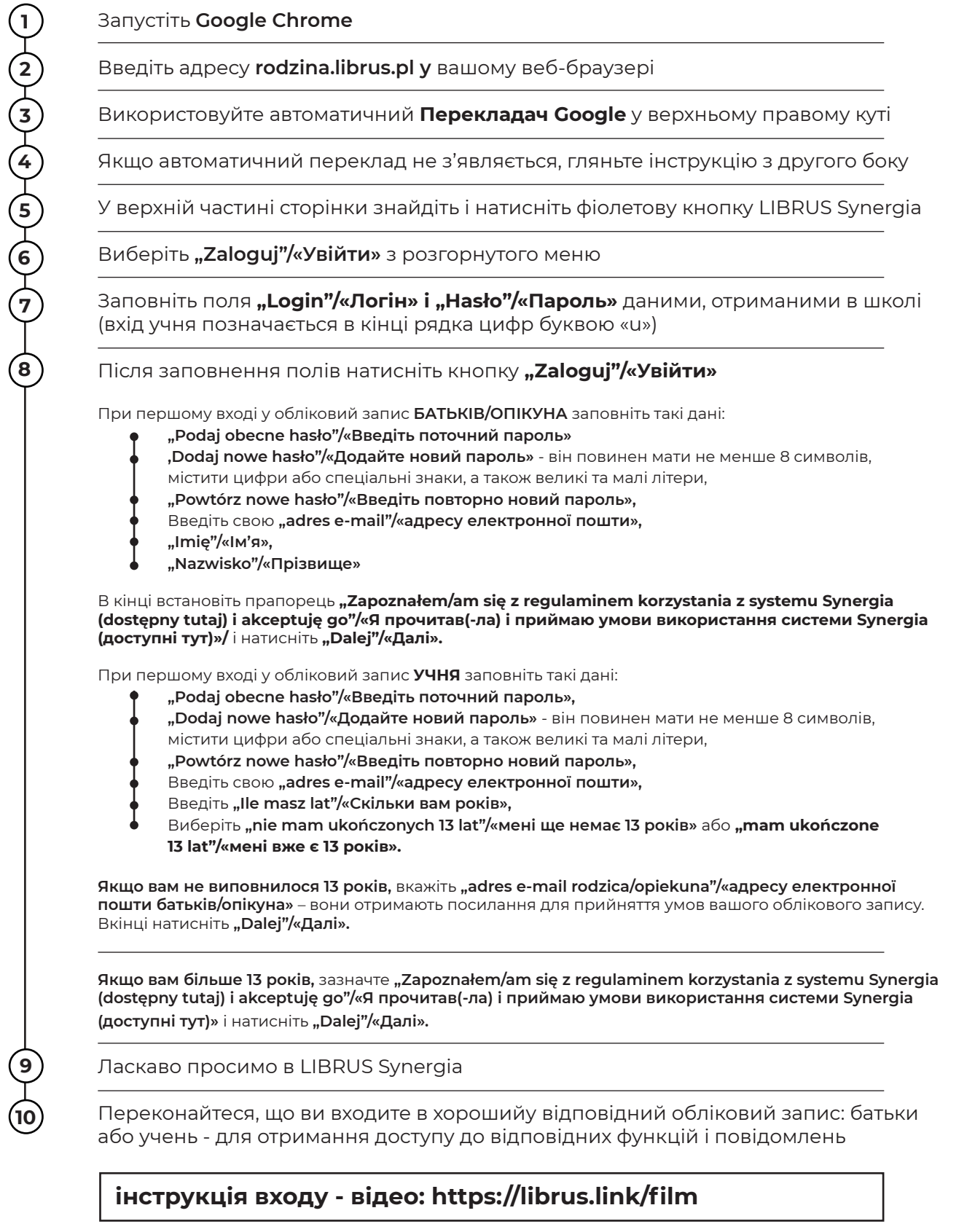

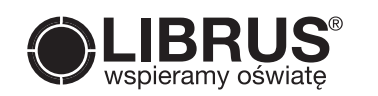

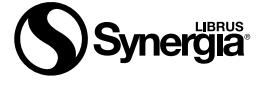

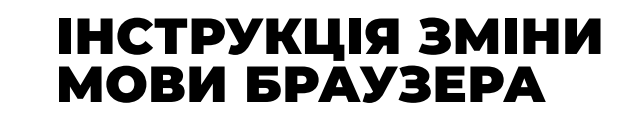

## Запуск **Google Chrome**

**1**

**2**

Якщо **Перекладач Google** автоматично не з'являється у верхньому правому куті, А ви:

## ВИ ХОЧЕТЕ ПЕРЕКЛАСТИ ТІЛЬКИ ПОТОЧНИЙ ВЕБ-САЙТ

Клацніть правою кнопкою мишки на сторінці і виберіть в меню **"Przetłumacz na język"/«Перекласти»**

У верхньому правому куті з'явиться **Перекладач Google** 

Натисніть 3 вертикальні крапки і "Wybierz inny język"/«Виберіть **іншу мову»**

Знайдіть "ukraiński"/«українську» і підтвердіть за допомогою кнопки **"Tłumacz"/«Перекласти»**

## ВИ ХОЧЕТЕ ЗМІНИТИ МОВУ БРАУЗЕРА

- Натисніть значок 3 вертикальних крапки у верхньому правому куті
- У списку виберіть "Ustawienia"/«Налаштування»
- ліворуч, натисніть "Zaawansowane"/«Додатково», а потім "**Języki"/«Мови»**
- Розгорніть панель, яка показує вибрану мову за замовчуванням і "dodaj języki"/«додати мови» -**"ukraiński"/«Українська»**
- Додавши її, натисніть на значок 3 крапки та виберіть "Wyświetlaj Google Chrome w tym języ**ku"/«Відображай Google Chrome на цій мові»**
- Видаліть "polski"/«Польський» елемент, натиснувши на значок 3 вертикальних крапок і виберіть опцію "Usuń"/«Видалити»
- Повторно додайте польську мову (Вам потрібно зробити це, щоб скинути налаштування Chrome автоматичного перекладу сторінок на польську мову)
- Натисніть на іконку з 3 крапок поруч з мовою  $n$ , polski"/«Польська» і виберіть пункт "Proponuj **tłumaczenie strony w tym języku"/«Запропонувати переклад сторінок цією мовою»** (без виконання попереднього кроку ця опція не буде можливою)
- Перезапустіть браузер, щоб затвердити зміни
- Відтепер на кожній сторінці польською мовою, у верхньому правому куті з'явиться піктограма перекладу Google, де ви можете налаштувати українську мову за замовчуванням
- Крім того, після натискання значка 3 крапки (з панелі Перекладач Google), ви можете вибрати **"Zawsze tłumacz z języka: polski"/«Завжди перекладати з мови: польська»,** так що сторінки будуть автоматично перекладені після їх завантаження

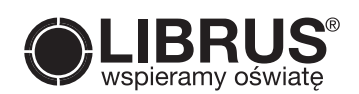

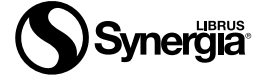